# 2022

## **VISURE CATASTALI CON LA NUOVA PROCEDURA INFORMATICA DAL 1 OTTOBRE 2022**

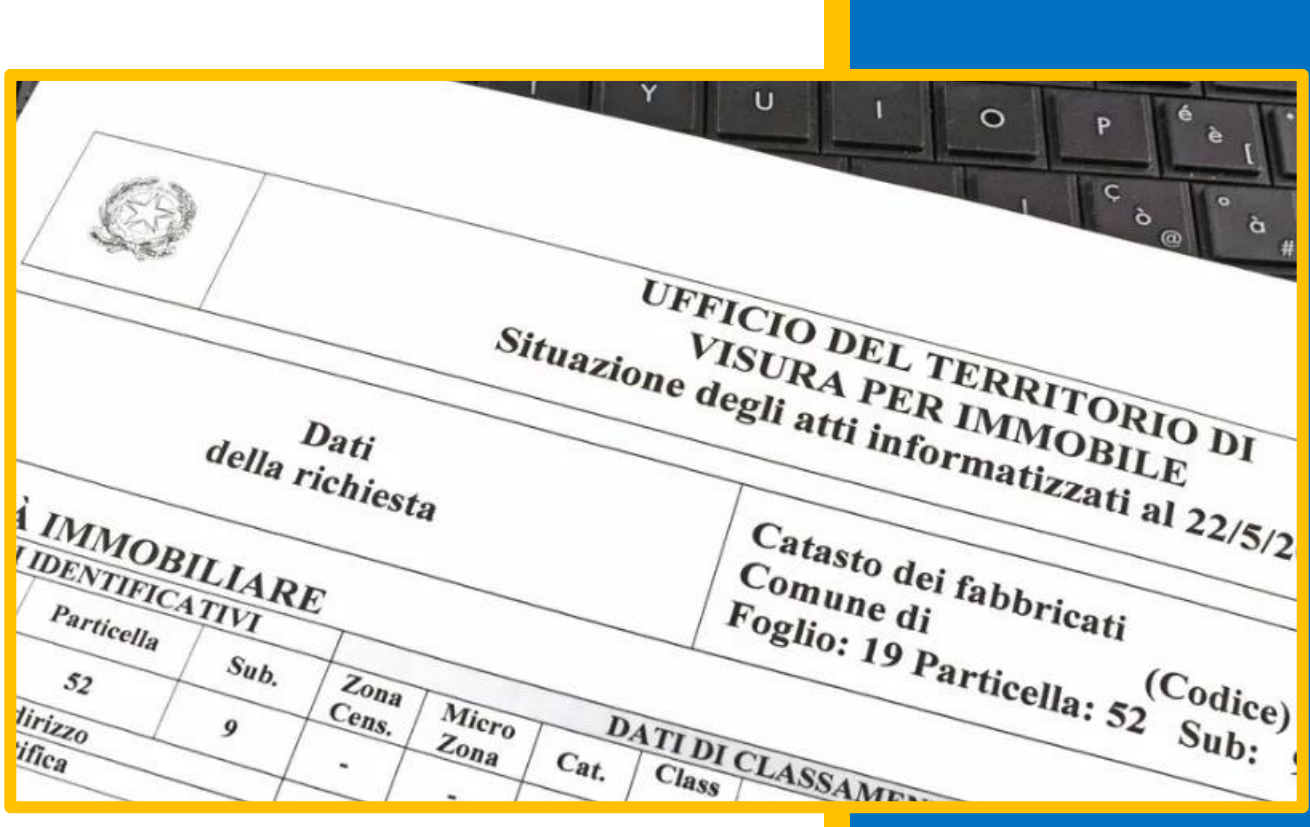

Tecnici&Professione Associazione Nazionale "Donne Geometra"

L'Agenzia delle Entrate ricorda che, **a partire dal 1° ottobre 2022**, per la **presentazione telematica delle domande di voltura catastale** dovrà essere utilizzato il nuovo software **"Voltura 2.0- Telematica"**, come stabilito dal Provvedimento dell'Agenzia stessa del 10 febbraio 2021. Nel provvedimento e nel relativo allegato tecnico, in particolare, vengono illustrate le principali innovazioni introdotte con la nuova procedura informatica finalizzata alla predisposizione e alla presentazione, attraverso il canale telematico, delle domande di volture catastali.

Il nuovo software "Voltura 2.0 – Telematica", reso disponibile nell'ambiente informatico "Scrivania del Territorio", è al momento **riservato agli iscritti a categorie professionali abilitate** e sostituirà progressivamente nell'utilizzo l'attuale procedura informatica "Voltura 1.1", in concomitanza con l'attivazione del nuovo SIT, in ciascun Ufficio Provinciale – Territorio.

#### **Presentazione della domanda "Voltura 2.0 – Telematica"**

Il nuovo applicativo consente di compilare solo le volture con "Informazione ditta" corrispondente a "in sostituzione di".

Tale scelta è motivata dalla necessità di garantire, tramite il controllo sui soggetti "contro", il corretto susseguirsi delle variazioni di intestazione catastale, garantendo la continuità storica delle mutazioni.

Utilizzando la modalità "in sostituzione di", il sistema verifica sempre che:

• la somma delle quote e dei diritti degli intestatari "a favore", rispettivamente, sia uguale, o corrispondente alla somma delle quote e dei diritti dei soggetti "contro"; in caso di esito negativo, viene segnalato l'errore ed è necessario effettuare la relativa correzione;

• la somma delle quote dei soggetti "a favore" non superi l'intero della piena proprietà. Un analogo controllo è effettuato in caso si trasferisca un diritto e/o una quota parziali, rispetto a quanto posseduto in banca dati dal soggetto dante causa.

La quadratura dei diritti è verificata sulla base dei criteri di seguito indicati:

- **piena proprietà = usufrutto + nuda proprietà;**
- **piena proprietà = enfiteusi + diritto del concedente;**
- **piena proprietà = proprietà per l'area + proprietà superficiaria;**
- **proprietà per l'area = nuda proprietà per l'area + usufrutto su proprietà per l'area;**

▪ **proprietà superficiaria = nuda proprietà superficiaria + usufrutto su proprietà superficiaria.**

#### **Presentazione di una domanda di annotamento**

Alle tipologie di domande già presenti in "Voltura 1.1", Afflusso, Pre-allineamento, Recupero da voltura automatica, si aggiunge Annotamento.

La tipologia Annotamento è utilizzabile quando l'effetto della domanda non è quello di trasferire la titolarità di un immobile da un soggetto a un altro, ma solo di perfezionare l'intestazione già presente nella banca dati catastale, in atti a seguito di regolare domanda di volture. La procedura, nel caso di Annotamento, prevede il pagamento della sola imposta di bollo.

#### **Compilazione della domanda**

**Soggetti: confronto fra i dati dichiarati nel documento e quelli presenti in Anagrafe Tributaria** La procedura effettua il controllo in Anagrafe Tributaria per tutti i soggetti inseriti nella domanda (dichiarante, soggetti principali, coniuge non comparente), i cui campi risultano correttamente compilati. Risulta possibile inserire anche soggetti con anagrafica incompleta, o privi di codice fiscale, ma, ai fini della voltura, sarà poi possibile associarli solo come soggetti "contro". Se il soggetto non viene trovato, o i suoi dati risultano incompleti, viene restituito un opportuno messaggio, ma è comunque consentito il suo inserimento nel documento; il controllo finale permette l'esportazione della domanda solo nel caso in cui il soggetto non riscontrato in Anagrafe Tributaria sia un soggetto "contro".

Per le persone non fisiche, nel caso in cui siano cessate, il controllo in Anagrafe Tributaria verifica anche che la cessazione sia avvenuta in data successiva a quella di efficacia dell'atto e, in tale caso, consente la voltura.

#### **Immobili: controllo di esistenza degli immobili nella banca dati catastale**

Ciascuna domanda può contenere immobili relativi a una sola provincia, appartenenti al Catasto Terreni, o al Catasto Fabbricati.

Viene attivato un controllo di esistenza allo stadio attivo dell'immobile, in banca dati alla data dell'atto; se l'esito è negativo, l'applicativo segnala l'errore e non permette l'inserimento dell'immobile nel documento.

Se l'immobile risulta soppresso, ma in data posteriore a quella di efficacia dell'atto, la voltura è consentita. Analogamente, in caso di immobili siti in Comuni soppressi o interessati da variazione territoriale, la voltura è ammessa solo se la soppressione, o la variazione è avvenuta in data posteriore a quella di efficacia dell'atto.

## **Compilazione delle informazioni relative ai soggetti e/o agli immobili mediante la funzionalità "Aggiungi da Anagrafica"**

L'inserimento di un nuovo soggetto e/o di un nuovo immobile, può essere effettuato con la funzione "Aggiungi", oppure con "Aggiungi da Anagrafica", che permette di selezionare, dalla relativa lista, un soggetto, o un immobile, precedentemente acquisiti in altri documenti e memorizzati in anagrafica. Le anagrafiche sono condivise dai vari applicativi sviluppati sulla "Scrivania del Territorio".

Sia in fase di nuova acquisizione, che nel momento in cui si seleziona un soggetto dall'anagrafica, la procedura effettua un controllo in Anagrafe Tributaria.

#### **Verifica delle informazioni inserite tramite la funzione "Risultanze catastali"**

Selezionando uno degli immobili inseriti nel documento, è possibile attivare la funzione "Risultanze Catastali", che consente, nel rispetto delle vigenti norme, di visualizzare l'intestazione attuale dell'immobile, come presente in banca dati. Inoltre, tramite il collegamento "Visualizza", si possono consultare anche i dati (tipo di atto, data, estremi di registrazione) dell'ultimo documento ipotecario, associato all'immobile.

#### **Sezione "Volture": controlli di compilazione finalizzati alla "Verifica documento"**

Nella domanda deve essere presente almeno un soggetto "a favore", un soggetto "contro" e una unità negoziale. Inoltre, deve essere presente almeno un immobile di interesse catastale, in partita ordinaria. Se non viene indicato alcun immobile di interesse catastale, la verifica della sezione non fornisce esito positivo e la procedura restituisce un opportuno messaggio.

#### **Possibilità di allegare documenti utili per la registrazione della domanda**

In fase di compilazione della domanda, è possibile allegare idonea documentazione, tramite le apposite funzionalità, a tale fine predisposte. Risulta possibile allegare i documenti ritenuti utili ai fini della registrazione della voltura, laddove ricorrano le circostanze richiamate all'art. 4 del DPR 26

ottobre 1972, n. 650. Si dovrà, inoltre, allegare la delega conferita al professionista ("richiedente"), da uno dei soggetti obbligati ("dichiarante"), per la presentazione telematica della domanda. Sono ammessi solo file aventi estensione .PDF, .TXT e .P7M: la dimensione massima consentita per il "plico" è di 8,0 Mb, diversamente è inibita la possibilità di validare la domanda di voltura, oggetto di trasmissione.

#### **Trattamento tributario**

L'applicativo effettua automaticamente, in conformità alle norme vigenti, il calcolo dell'importo complessivo del pagamento (tributo speciale catastale e imposta di bollo), dovuto per la presentazione della domanda di volture, ed effettua il prelievo delle rispettive somme dal "castelletto", alimentato dal professionista.

## **Richiesta motivata di esenzione dal pagamento del tributo speciale catastale e dell'imposta di bollo**

Il professionista può dichiarare il diritto all'esenzione dal pagamento del tributo speciale catastale e dell'imposta di bollo, motivandone la richiesta: in tali casi, l'applicativo provvede al calcolo del pagamento, secondo le indicazioni fornite dal professionista.

#### **Richiesta di "Ravvedimento operoso"**

In caso di tardiva presentazione della domanda, vale a dire trascorsi 30 giorni dalla data di registrazione dell'atto che giustifica l'aggiornamento dell'intestazione, il professionista può richiedere, per conto del soggetto obbligato, il ravvedimento operoso, barrando l'apposita casella. In questo caso, l'applicativo effettua il calcolo del pagamento, comprensivo anche degli importi dovuti per sanzioni e interessi.

#### **ALLEGATI**

- Provvedimento dell'Agenzia stessa del 10 febbraio 2021 -Allegato tecnico

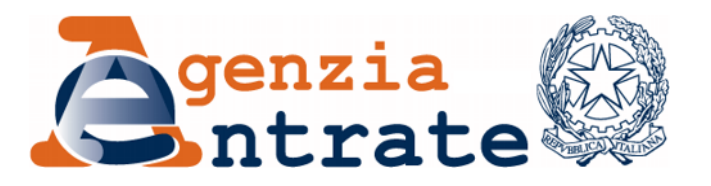

*Nuove modalità per la predisposizione e la presentazione delle domande di volture catastali tramite la procedura informatica "Voltura 2.0 – Telematica"*

#### **IL DIRETTORE DELL'AGENZIA DELLE ENTRATE**

In base alle attribuzioni conferitegli dalle norme riportate nel seguito del presente provvedimento,

#### **DISPONE**

#### **1. Attivazione del software "Voltura 2.0 – Telematica"**

- 1.1. Dalla data di emanazione del presente provvedimento, le domande di volture catastali, contenenti immobili la cui competenza territoriale sia relativa a Uffici Provinciali – Territorio già adeguati al nuovo Sistema Integrato Territorio (SIT), presentate, attraverso il canale telematico, dagli iscritti a categorie professionali abilitate, dovranno essere predisposte tramite la nuova procedura informatica "Voltura 2.0 – Telematica".
- 1.2. Il software "Voltura 2.0 Telematica" è reso disponibile nell'ambiente informatico "Scrivania del Territorio" ed il suo uso è riservato agli iscritti alle categorie professionali abilitate.

Tutte le informazioni relative alla nuova piattaforma, le istruzioni necessarie per l'installazione e l'utilizzo del nuovo software per la compilazione e la trasmissione telematica delle domande di volture, nonché l'elenco aggiornato degli Uffici per cui è stata rilasciata la nuova piattaforma informatica SIT, sono riportate nella sezione dedicata all'aggiornamento dei dati catastali / voltura catastale del sito Internet dell'Agenzia delle Entrate.

1.3. Nell'allegato tecnico al presente provvedimento sono riportate le principali novità introdotte con il software "Voltura 2.0 – Telematica".

#### **2. Periodo transitorio e modalità di presentazione di altre domande di voltura**

- 2.1. Il software "Voltura 1.1" continuerà a essere reso disponibile e manutenuto fino alla data di dismissione, successiva a quella di definitiva estensione a tutti gli Uffici Provinciali – Territorio dell'Agenzia delle nuove procedure informatiche, realizzate con architettura SIT. Oltre tale data, che verrà resa nota con specifico comunicato pubblicato sul sito dell'Agenzia, non sarà consentita la presentazione delle domande di volture predisposte tramite la procedura informatica "Voltura 1.1".
- 2.2. Nulla viene innovato rispetto alle altre modalità di presentazione delle domande di volture, differenti da "Voltura 1.1", attualmente disponibili.

#### **Motivazioni**

Con il presente provvedimento e il relativo allegato tecnico si illustrano le principali innovazioni introdotte con la nuova procedura informatica "Voltura 2.0 – Telematica", resa disponibile dall'Agenzia delle Entrate, finalizzata alla predisposizione e alla presentazione, attraverso il canale telematico, delle domande di volture catastali.

Il nuovo strumento software "Voltura 2.0 – Telematica" semplifica le operazioni di dichiarazione e aggiornamento dei dati, grazie all'accesso controllato e all'utilizzo coerente delle pertinenti informazioni, contenute nelle banche dati dell'Agenzia delle Entrate ed è riservato, in sede di rilascio, agli iscritti a categorie professionali abilitate alla presentazione telematica degli atti di aggiornamento catastale. Con specifico comunicato verrà data notizia dell'eventuale, successiva, estensione ad altre categorie di soggetti abilitati.

La fruibilità di "Voltura 2.0 – Telematica" risulta contestuale al progressivo rilascio, in ciascun Ufficio Provinciale – Territorio dell'Agenzia delle Entrate, della nuova piattaforma informatica denominata SIT (Sistema Integrato Territorio), nata dall'evoluzione del sistema informativo catastale verso un modello georeferenziato che, attraverso l'integrazione dei dati censuari, grafici e cartografici, consente la puntuale localizzazione di ciascun immobile sul territorio, unitamente ai dati che ne perfezionano la descrizione e ne individuano il relativo valore fiscale.

L'evoluzione degli strumenti informatici, resi disponibili, consiste nella implementazione di una nuova piattaforma software, funzionante in modalità client-server, denominata "Scrivania del Territorio", la cui finalità principale è quella di ospitare, unitariamente, tutte le applicazioni afferenti all'area "Territorio", via via rilasciate.

Il nuovo ambiente informatico, in particolare, consente la predisposizione assistita e la trasmissione telematica all'Agenzia delle Entrate degli atti di aggiornamento del catasto e, per quanto qui rileva, ospita la procedura informatica "Voltura 2.0 – Telematica", finalizzata alla predisposizione e alla trasmissione delle domande di volture catastali. Quest'ultima utilizza servizi interattivi che consentono l'interrogazione, in tempo reale, delle informazioni presenti nei database catastali e ipotecari, nonché in Anagrafe Tributaria, utili per la predisposizione del documento di aggiornamento, il controllo dei dati inseriti in fase di compilazione e la sua trasmissione telematica.

La finalità è quella di favorire il corretto aggiornamento delle banche dati catastali, tramite l'inserimento di informazioni attendibili, coerenti e verificate, nonché di promuovere la compliance.

Risultano conseguentemente aggiornate, nonché adeguate al nuovo Sistema Integrato Territorio, le istruzioni relative all'utilizzo dei nuovi modelli e le specifiche tecniche per la predisposizione informatica delle domande di volture.

Il nuovo software "Voltura 2.0 – Telematica", reso disponibile nell'ambiente informatico "Scrivania del Territorio" e attualmente riservato agli iscritti a categorie professionali abilitate, sostituirà progressivamente nell'utilizzo l'attuale procedura informatica "Voltura

1.1", in concomitanza con l'attivazione del nuovo SIT, in ciascun Ufficio Provinciale – Territorio.

Fatte salve le differenze negli applicativi informatici, resta, in ogni caso, fermo quanto già stabilito dall'Agenzia del Territorio, con Circolare n. 6, del 13 agosto 2002.

#### **Riferimenti normativi**

*Attribuzioni del Direttore dell'Agenzia delle Entrate:*

Decreto legislativo 30 luglio 1999, n. 300, recante la riforma dell'organizzazione del Governo, a norma dell'art. 11 della legge 15 marzo 1997, n. 59 (art. 57; art. 62; art. 66; art. 67, comma 1; art. 68, comma 1; art. 71, comma 3, lett. a); art. 73, comma 4)

Statuto dell'Agenzia delle Entrate, pubblicato nella Gazzetta Ufficiale n. 42 del 20 febbraio 2001 (art. 5, comma 1; art. 6, comma 1)

Regolamento di amministrazione dell'Agenzia delle Entrate, pubblicato nella Gazzetta Ufficiale n. 36 del 13 febbraio 2001 (art. 2, comma 1)

Decreto del Ministro delle Finanze 28 dicembre 2000, pubblicato nella Gazzetta Ufficiale n. 9 del 12 gennaio 2001

*Normativa di riferimento:*

Testo unico delle leggi sul nuovo catasto, approvato con regio decreto 8 ottobre 1931, n. 1572, e successive modificazioni;

Regolamento per la conservazione del nuovo catasto dei terreni, approvato con regio decreto 8 dicembre 1938, n. 2153;

Regio decreto-legge 13 aprile 1939, n. 652, convertito, con modificazioni, dalla legge 11 agosto 1939, n. 1249, concernente l'accertamento generale dei fabbricati urbani, rivalutazione del relativo reddito e formazione del nuovo catasto edilizio urbano;

Decreto del Ministro delle Finanze 1 marzo 1949 di approvazione della "Istruzione per la conservazione del catasto terreni (XIV)" Paragrafi da 32 a 60;

Decreto-legge 31 luglio 1954, n. 533, convertito dalla legge 26 settembre 1954, n. 869, recante la disciplina relativa ai diritti, compensi e proventi percepiti dal personale dell'Amministrazione dello Stato;

Istruzione della Direzione Generale del Catasto e dei Servizi Tecnici Erariali 13 dicembre 1961 per la conservazione del catasto edilizio urbano;

Legge 1° ottobre 1969, n. 679, concernente semplificazione delle procedure catastali;

Decreto del Ministro delle Finanze del 5 novembre 1969 - Approvazione dell'istruzione provvisoria per l'attuazione della legge 679/1969, concernente la semplificazione delle procedure catastali;

Decreto del Presidente della Repubblica 26 ottobre 1972, n. 642 - Disciplina dell'imposta di bollo;

Decreto del Presidente della Repubblica 26 ottobre 1972, n. 650, concernente perfezionamento e revisione del sistema catastale;

Circolare della Direzione Generale del Catasto e dei Servizi Tecnici Erariali 30 settembre 1978, n. 24, "Domande di volture non pervenute";

Decreto del Ministero delle Finanze n. 701 del 19 aprile 1994 "Regolamento recante norme per l'automazione delle procedure di aggiornamento degli archivi catastali e delle conservatorie dei registri immobiliari";

Decreto legislativo 18 dicembre 1997, n. 472 recante "Disposizioni generali in materia di sanzioni amministrative per le violazioni di norme tributarie, a norma dell'articolo 3, comma 133, della legge 23 dicembre 1996, n. 662";

Legge 27 luglio 2000, n. 212 - Statuto dei diritti del contribuente;

Circolare dell'Agenzia del Territorio n. 2 del 17 aprile 2002;

Circolare dell'Agenzia del Territorio n. 6 del 18 agosto 2002;

Decreto legislativo 30 giugno 2003, n. 196, concernente il codice in materia di protezione dei dati personali, recante disposizioni per l'adeguamento dell'ordinamento nazionale al regolamento (UE) n. 2016/679 del Parlamento europeo e del Consiglio, del 27 aprile 2016, relativo alla protezione delle persone fisiche con riguardo al trattamento dei dati personali, nonché alla libera circolazione di tali dati e che abroga la direttiva 95/46/CE;

Decreto legislativo 7 marzo 2005, n. 82, recante il Codice dell'amministrazione digitale;

Decreto-legge 10 gennaio 2006, n. 4, convertito, con modificazioni, dalla L. 9 marzo 2006, n. 80;

Decreto-legge 3 ottobre 2006, n. 262, concernente disposizioni urgenti in materia tributaria e finanziaria, ed in particolare, art. 7, commi 21 e 22;

Provvedimento del Direttore dell'Agenzia del Territorio 6 dicembre 2006, pubblicato nella Gazzetta Ufficiale 12 dicembre 2006, n. 288, concernente la determinazione delle procedure attuative, delle tipologie e dei termini per la trasmissione telematica ai comuni delle dichiarazioni di variazione e di nuova costruzione e relative modalità di interscambio, applicabili fino all'attivazione del modello unico digitale per l'edilizia, ai sensi dell'articolo 34-quinquies del D.L. 10 gennaio 2006, n. 4, convertito, con modificazioni, dalla L. 9 marzo 2006, n. 80;

Decreto-legge 31 maggio 2010, n. 78, convertito con modificazioni dalla legge 30 luglio 2010, n. 122, concernente misure urgenti in materia di stabilizzazione finanziaria e di competitività economica, ed in particolare l'articolo 19, recante disposizioni in materia di Anagrafe immobiliare integrata e di aggiornamento del catasto;

Regolamento (UE) n. 2016/679 del Parlamento europeo e del Consiglio, del 27 aprile 2016, relativo alla protezione delle persone fisiche con riguardo al trattamento dei dati personali, nonché alla libera circolazione di tali dati e che abroga la direttiva 95/46/CE;

Provvedimento del Direttore dell'Agenzia delle Entrate 28 giugno 2017, pubblicato sul sito internet dell'Agenzia, recante disposizioni concernenti la riscossione delle tasse ipotecarie e dei tributi speciali catastali da corrispondere agli Uffici Provinciali - Territorio, ai sensi dell'art. 6, comma 3, del decreto legislativo 9 luglio 1997, n. 237, come sostituito dall'art. 7-quater, comma 36, del decreto-legge 22 ottobre 2016, n. 193, convertito, con modificazioni, dalla legge 1° dicembre 2016, n. 225, e di ogni altro corrispettivo dovuto in relazione ai servizi ipotecari e catastali resi presso gli Uffici.

La pubblicazione del presente provvedimento sul sito internet dell'Agenzia delle Entrate tiene luogo della pubblicazione nella Gazzetta Ufficiale, ai sensi dell'articolo 1, comma 361, della legge 24 dicembre 2007, n. 244.

Roma, 10 febbraio 2021

IL DIRETTORE DELL'AGENZIA

## **NUOVE MODALITÀ PER LA PREDISPOSIZIONE E LA PRESENTAZIONE DELLE DOMANDE DI VOLTURE CATASTALI TRAMITE LA PROCEDURA INFORMATICA "***VOLTURA 2.0 – TELEMATICA***"**

## **ALLEGATO TECNICO**

febbraio 2021

#### **INDICE**

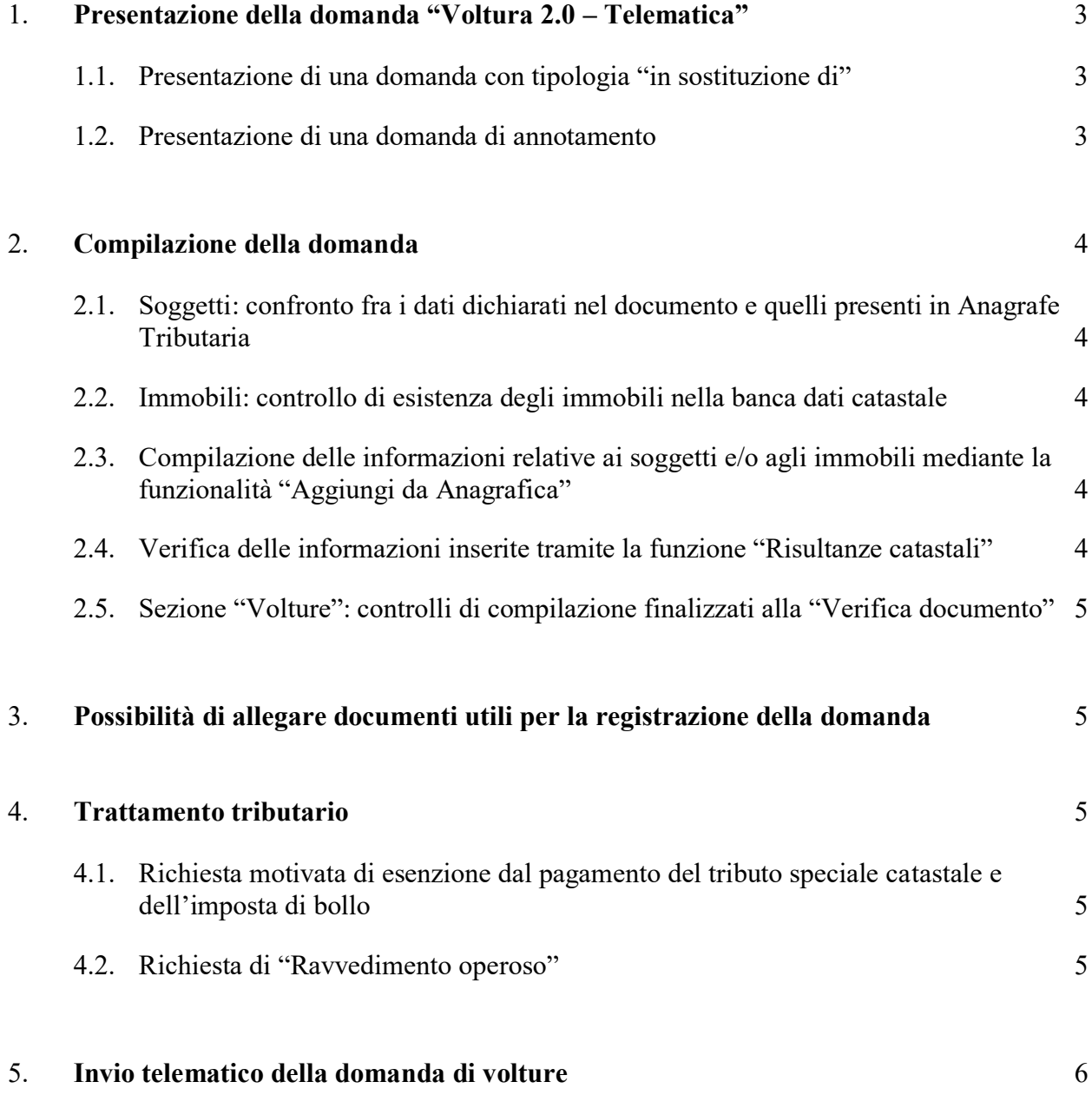

Nel presente Allegato tecnico, si riportano le principali novità introdotte con la procedura informatica "Voltura 2.0 – Telematica".

## <span id="page-14-1"></span><span id="page-14-0"></span>**1. Presentazione della domanda "Voltura 2.0 – Telematica"**

## **1.1. Presentazione di una domanda con tipologia "in sostituzione di"**

Rispetto al *software* "*Voltura 1.1*", il nuovo applicativo consente di compilare solo le volture con "Informazione ditta" corrispondente a "in sostituzione di". Tale scelta è motivata dalla necessità di garantire, tramite il controllo sui soggetti "contro", il corretto susseguirsi delle variazioni di intestazione catastale, garantendo la continuità storica delle mutazioni.

Utilizzando la modalità "in sostituzione di", il sistema verifica sempre che:

- la somma delle quote e dei diritti degli intestatari "a favore", rispettivamente, sia uguale, o corrispondente alla somma delle quote e dei diritti dei soggetti "contro"; in caso di esito negativo, viene segnalato l'errore ed è necessario effettuare la relativa correzione;
- la somma delle quote dei soggetti "a favore" non superi l'intero della piena proprietà.

Un analogo controllo è effettuato in caso si trasferisca un diritto e/o una quota parziali, rispetto a quanto posseduto in banca dati dal soggetto dante causa.

La quadratura dei diritti è verificata sulla base dei criteri di seguito indicati:

- piena proprietà = usufrutto + nuda proprietà;
- piena proprietà = enfiteusi + diritto del concedente;
- piena proprietà = proprietà per l'area + proprietà superficiaria;
- proprietà per l'area = nuda proprietà per l'area + usufrutto su proprietà per l'area;
- proprietà superficiaria = nuda proprietà superficiaria + usufrutto su proprietà superficiaria.

#### <span id="page-14-2"></span>**1.2. Presentazione di una domanda di annotamento**

Alle tipologie di domande già presenti in "Voltura 1.1", Afflusso, Pre-allineamento, Recupero da voltura automatica, si aggiunge Annotamento.

La tipologia Annotamento è utilizzabile quando l'effetto della domanda non è quello di trasferire la titolarità di un immobile da un soggetto a un altro, ma solo di perfezionare l'intestazione già presente nella banca dati catastale, in atti a seguito di regolare domanda di volture.

La procedura, nel caso di Annotamento, prevede il pagamento della sola imposta di bollo.

## <span id="page-15-1"></span><span id="page-15-0"></span>**2. Compilazione della domanda**

#### **2.1. Soggetti: confronto fra i dati dichiarati nel documento e quelli presenti in Anagrafe Tributaria**

La procedura effettua il controllo in Anagrafe Tributaria per tutti i soggetti inseriti nella domanda (dichiarante, soggetti principali, coniuge non comparente), i cui campi risultano correttamente compilati. Risulta possibile inserire anche soggetti con anagrafica incompleta, o privi di codice fiscale, ma, ai fini della voltura, sarà poi possibile associarli solo come soggetti "contro".

Se il soggetto non viene trovato, o i suoi dati risultano incompleti, viene restituito un opportuno messaggio, ma è comunque consentito il suo inserimento nel documento; il controllo finale permette l'esportazione della domanda solo nel caso in cui il soggetto non riscontrato in Anagrafe Tributaria sia un soggetto "contro".

Per le persone non fisiche, nel caso in cui siano cessate, il controllo in Anagrafe Tributaria verifica anche che la cessazione sia avvenuta in data successiva a quella di efficacia dell'atto e, in tale caso, consente la voltura.

#### <span id="page-15-2"></span>**2.2. Immobili: controllo di esistenza degli immobili nella banca dati catastale**

Ciascuna domanda può contenere immobili relativi a una sola provincia, appartenenti al Catasto Terreni, o al Catasto Fabbricati.

Viene attivato un controllo di esistenza allo stadio attivo dell'immobile, in banca dati alla data dell'atto; se l'esito è negativo, l'applicativo segnala l'errore e non permette l'inserimento dell'immobile nel documento.

Se l'immobile risulta soppresso, ma in data posteriore a quella di efficacia dell'atto, la voltura è consentita.

Analogamente, in caso di immobili siti in Comuni soppressi o interessati da variazione territoriale, la voltura è ammessa solo se la soppressione, o la variazione è avvenuta in data posteriore a quella di efficacia dell'atto.

#### <span id="page-15-3"></span>**2.3. Compilazione delle informazioni relative ai soggetti e/o agli immobili mediante la funzionalità "Aggiungi da Anagrafica"**

L'inserimento di un nuovo soggetto e/o di un nuovo immobile, può essere effettuato con la funzione "*Aggiungi*", oppure con "*Aggiungi da Anagrafica*", che permette di selezionare, dalla relativa lista, un soggetto, o un immobile, precedentemente acquisiti in altri documenti e memorizzati in anagrafica. Le anagrafiche sono condivise dai vari applicativi sviluppati sulla "*Scrivania del Territorio*".

Sia in fase di nuova acquisizione, che nel momento in cui si seleziona un soggetto dall'anagrafica, la procedura effettua un controllo in Anagrafe Tributaria.

#### <span id="page-15-4"></span>**2.4. Verifica delle informazioni inserite tramite la funzione "Risultanze catastali"**

Selezionando uno degli immobili inseriti nel documento, è possibile attivare la funzione "*Risultanze Catastali*", che consente, nel rispetto delle vigenti norme, di visualizzare l'intestazione attuale dell'immobile, come presente in banca dati. Inoltre, tramite il

collegamento "*Visualizza*", si possono consultare anche i dati (tipo di atto, data, estremi di registrazione) dell'ultimo documento ipotecario, associato all'immobile.

### <span id="page-16-0"></span>**2.5. Sezione "Volture": controlli di compilazione finalizzati alla "Verifica documento"**

Nella domanda deve essere presente almeno un soggetto "a favore", un soggetto "contro" e una unità negoziale. Inoltre, deve essere presente almeno un immobile di interesse catastale, in partita ordinaria. Se non viene indicato alcun immobile di interesse catastale, la verifica della sezione non fornisce esito positivo e la procedura restituisce un opportuno messaggio.

## <span id="page-16-1"></span>**3. Possibilità di allegare documenti utili per la registrazione della domanda**

In fase di compilazione della domanda, è possibile allegare idonea documentazione, tramite le apposite funzionalità, a tale fine predisposte. Risulta possibile allegare i documenti ritenuti utili ai fini della registrazione della voltura, laddove ricorrano le circostanze richiamate all'art. 4 del DPR 26 ottobre 1972, n. 650. Si dovrà, inoltre, allegare la delega conferita al professionista ("*richiedente*"), da uno dei soggetti obbligati ("*dichiarante*"), per la presentazione telematica della domanda.

Sono ammessi solo file aventi estensione .PDF, .TXT e .P7M: la dimensione massima consentita per il "*plico*" è di 8,0 Mb, diversamente è inibita la possibilità di validare la domanda di voltura, oggetto di trasmissione.

## <span id="page-16-2"></span>**4. Trattamento tributario**

L'applicativo effettua automaticamente, in conformità alle norme vigenti, il calcolo dell'importo complessivo del pagamento (tributo speciale catastale e imposta di bollo), dovuto per la presentazione della domanda di volture, ed effettua il prelievo delle rispettive somme dal "*castelletto*", alimentato dal professionista.

## <span id="page-16-3"></span>**4.1. Richiesta motivata di esenzione dal pagamento del tributo speciale catastale e dell'imposta di bollo**

Il professionista può dichiarare il diritto all'esenzione dal pagamento del tributo speciale catastale e dell'imposta di bollo, motivandone la richiesta: in tali casi, l'applicativo provvede al calcolo del pagamento, secondo le indicazioni fornite dal professionista.

## <span id="page-16-4"></span>**4.2. Richiesta di "Ravvedimento operoso"**

In caso di tardiva presentazione della domanda, vale a dire trascorsi 30 giorni dalla data di registrazione dell'atto che giustifica l'aggiornamento dell'intestazione, il professionista può richiedere, per conto del soggetto obbligato, il ravvedimento operoso, barrando l'apposita casella. In questo caso, l'applicativo effettua il calcolo del pagamento, comprensivo anche degli importi dovuti per sanzioni e interessi.

### <span id="page-17-0"></span>**5. Invio telematico della domanda di volture**

Il tasto "*Verifica documento*" attiva la funzione di controllo formale e sostanziale del documento: se il risultato è positivo, verrà mostrata una tabella contenente il riepilogo del pagamento dovuto per inviare la domanda, comprensivo di sanzioni e interessi, in caso di ravvedimento operoso, unitamente a un simbolo di spunta di colore verde.

In caso contrario, gli eventuali errori di validazione bloccano l'esportazione del documento e sono visionabili cliccando sul segno di spunta, colorato in questo caso di rosso. In questo modo, viene fornito al professionista il dettaglio di tutti gli errori presenti nella domanda predisposta, affinché possa attivarsi per le necessarie rettifiche.

Tramite la funzione "*Servizi*", selezionabile in tutte le sezioni dell'applicazione, l'utente ha accesso all'invio telematico della domanda e alla visualizzazione e stampa dei relativi esiti di trasmissione, protocollazione e registrazione.

Si rimanda al manuale utente, predisposto dal *partner* tecnologico Sogei, per la puntuale illustrazione di tutte le funzionalità e delle regole di utilizzo della nuova procedura informatica, resa disponibile.